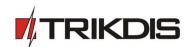

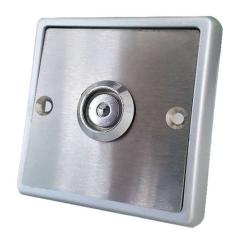

# iButton electronic key reader Installation and programming manual January 2019

January 2019

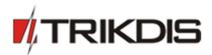

# **Table of contents**

| T | able of contents2                                                 |   |  |  |
|---|-------------------------------------------------------------------|---|--|--|
|   | afety requirements3                                               |   |  |  |
|   | Description                                                       |   |  |  |
|   | 1.1 Technical data                                                |   |  |  |
|   | Package contents                                                  |   |  |  |
|   | Wiring schemes and installation                                   |   |  |  |
| _ | 3.1 Fixing the unit                                               |   |  |  |
|   | 3.2 iButton reader and security control panel CG17 wiring scheme  |   |  |  |
|   | 3.3 iButton reader and security control panel SP231 wiring scheme |   |  |  |
| 4 | Setting operational parameters with <i>TrikdisConfig</i>          |   |  |  |
|   | 4.1 Pairing iButton contact keys with the security unit SP231     | 5 |  |  |
|   | 4.2 Pairing iButton contact keys with the security unit CG17      | 6 |  |  |

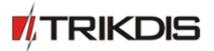

#### Safety requirements

The key reader may be installed and serviced only by authorized personnel.

Before installation, read this manual carefully to prevent from any damage that might affect the operation or cause a total failure of operation of the key reader.

Always switch off the power supply before powering the key reader with electricity.

Any modification or fixing procedures performed not by the manufacturer will make the warranty of the key reader void.

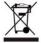

Please be aware of the environment and do not discard the hardware which is no longer in use together with general waste.

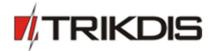

### 1 Description

iButton electronic key reader can be wired to TRIKDIS control panels **SP131** and **CG17**. iButton key reader is used as control keypad to Arm or Disarm the alarm system.

Each iButton key has a unique number, which needs to be written into the control panel. This ensures security, as the system can be controlled only with keys that are paired to the system.

This document will guide you how to connect the iButton key reader to both security panels.

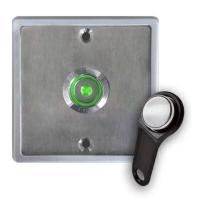

#### 1.1 Technical data

| Parameter                       | Description                                                                            |
|---------------------------------|----------------------------------------------------------------------------------------|
| Max voltage on reader's contact | 12 V                                                                                   |
| Max voltage on LED power supply | 1.8 V                                                                                  |
| Operating temperature           | From -40°C up to +85°C                                                                 |
| Operating humidity              | Up to 70%                                                                              |
| Wires                           | White - 1 wire signal Grey – GND Green (+), Yellow (-), Brown (+) – for LED connection |

## 2 Package contents

iButton electronic card reader with plastic holder 1 pc.iButton electronic key 1 pc.

# 3 Wiring schemes and installation

### 3.1 Fixing the unit

Connect the wires to the reader. Fix the iButton reader to the wall with two screws.

<u>www.trikdis.com</u> 4 January 2019

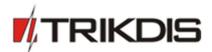

#### 3.2 iButton reader and security control panel CG17 wiring scheme

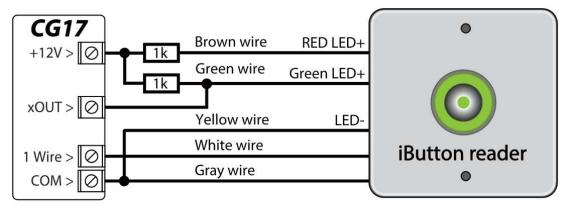

The output xOUT must be set to the "System State" type. Security alarm is on - the iButton reader light is red.

The security alarm is off - the iButton reader light is yellow.

#### 3.3 iButton reader and security control panel SP231 wiring scheme

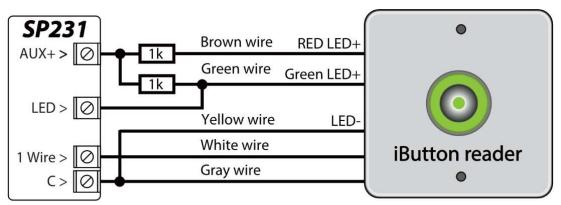

The output LED must be set to the "System State" type. Security alarm is on - the iButton reader light is red. The security alarm is off - the iButton reader light is yellow.

**Note:** More than one reader can be connected to the 1-Wire bus.

## 4 Setting operational parameters with TrikdisConfig

- 1. Turn on power supply to the security control panel.
- 2. Download and install *TrikdisConfig* software from <a href="www.trikdis.com/lt">www.trikdis.com/lt</a>/ (type in "TrikdisConfig" in the search field to find it).
- 3. Connect one of the security panels (SP231 or CG17) to the PC using USB Mini-B cable.
- 4. Launch *TrikdisConfig*. The software will recognize the unit automatically and the configuration window will open.
- 5. Press **Read[F4]** to retrieve all the operational data form the unit. Input administrator's or installer's code in the pop-up window, if required.

### 4.1 Pairing iButton contact keys with the security unit SP231

In *TrikdisConfig* window, **Users** tab, system users' rights to control the security system are stored.

www.trikdis.com 5 January 2019

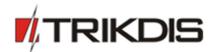

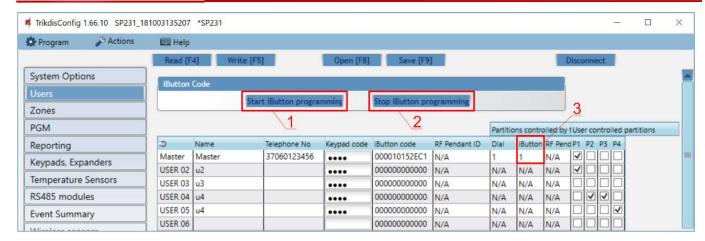

Pairing the IDs of the keys of iButton is performed in the field iButton code:

- 1. When the button **Start iButton programming** is pressed, all the keys that are initially provided with the system will be paired in the order;
- 2. To finish the process of key pairing, press the button **Stop iButton programming**;
- 3. A designated area which is in control of the key must be assigned in the column iButton;
- 4. Press Write[F5] to store all the settings to the memory of security panel.

To remove iButton key code, input 12 zeros (00000000000) instead of the current key code. Contact key codes might be transferred by copying them.

If the **iButton code** is set to 12 zeros and a new key is assigned to another user, the latter will be assigned as a *Master* user automatically. Thus, if no *Master* user is needed when iButton programming is finished, the key of the *Master* user is recommended to set to, for example, 00000000001.

### 4.2 Pairing iButton contact keys with the security unit CG17

Contact key pairing is performed via software TrikdisConfig

- Input the ID of the contact key in the table "iButton keys";
- 2. Assign the key to the user (for example, to assign the key to user No. 3, the ID9 needs to be changed to ID3);
- 3. Choose the action to be performed by the system when the key is put on the key reader: no action / arm the security system / disarm the security system.

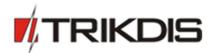

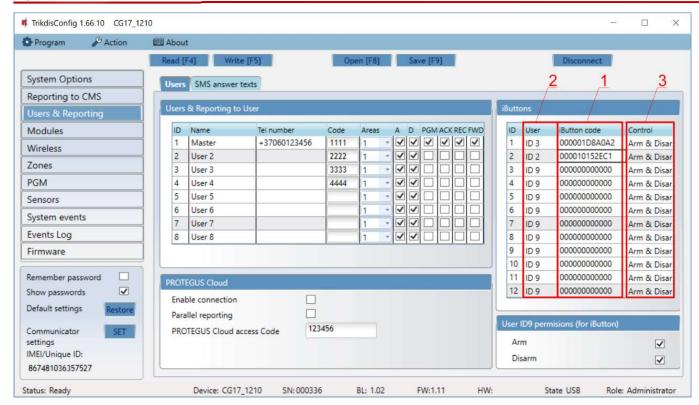

4. When the configuration is done, press **Write[F5]** and all the settings will be stored in the memory of the security panel.

The pairing of contact keys might be performed with iButton key reader itself.

- 1. If the list "iButton keys" is empty, the first key that is touched to the reader is assigned and stored as the first key in the system. **Master key** role is assigned to the key.
- 2. To turn on the new key pairing mode of the reader, a **Master key** needs to be touched to the reader for no shorter than 10 seconds.
- 3. To pair the keys of the users with the system, touch and hold the key on the reader one after another.
- 4. When the pairing of new keys is finished, touch the reader with the **Master key** to turn off the key pairing mode of the reader.
- 5. To remove all the keys from the system, touch and hold the **Master key** on the reader for no shorter than 20 seconds.

**Important:** The role of the **Master key** – to enable and control the pairing of new contact keys.